# Introduction to JUNO Distributed Computing

Giuseppe Andronico

On behalf of JUNO DCI group

JUNO DCI Tutorial, May 16, 2022

Based on Xiaomei Zhang slides

### Content

- Why need Distributed Computing Infrastructure (DCI)?
- How does DCI work?
- General rule to use DCI

# Why need distributed computing?

- JUNO is an international experiment, and resources are provided from several data centers around the world
  - IN2P3, IHEP, JINR, CNAF, SDU.......
- How to use resources in these distributed data centers?
- How to access and share data among these distributed data centers?

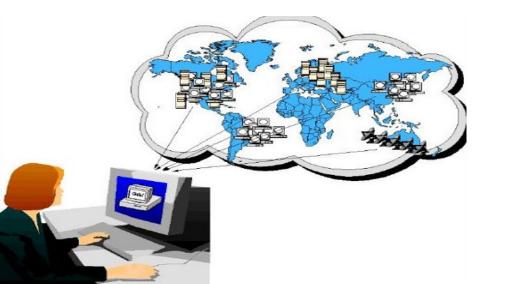

| Site                | SiteType | MaskStatus |
|---------------------|----------|------------|
| GRID.IN2P3.fr       | GRID     | Active     |
| CLUSTER.SDU.cn      | CLUSTER  | Active     |
| CLOUD.IHEPCLOUD.cn  | CLOUD    | Active     |
| GRID.IHEP.cn        | GRID     | Active     |
| CLOUD.INFN-PADOVAN  | CLOUD    | Active     |
| GRID.JINR-CONDOR.ru | GRID     | Active     |
| GRID.INFN-CNAF.it   | GRID     | Active     |

### DCI (Distributed Computing Infrastructure) provides solutions

DCI is a system which can integrate heterogeneous resources, hide complexity from users, and provide a simple way for users to use distributed resources with

- Global "ID" to identify each user
- Unique interface for job submission and data access

This tutorial is going to tell you how to get global "ID" and how to use the interface

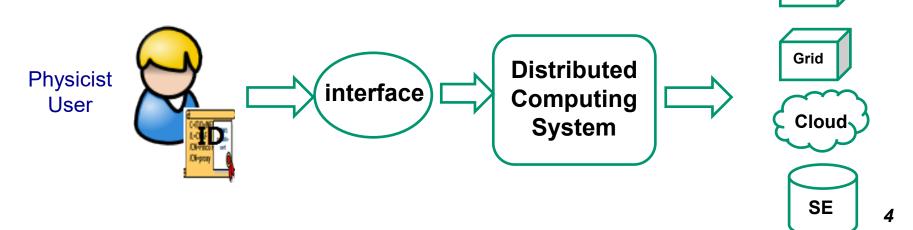

### DCI vs. local cluster

#### Similar procedure

- Need authentication to tell the system who you are
  - DCI: "ID" (proxy certificate); Cluster: Account/password
- Interface or commands to submit jobs or access data
  - Jobs: JSUB vs. Hep\_Sub, Data: DFC vs. local
- Access JUNO software from CVMFS

#### Differences in interface or commands

In DCI, jobs are running in remote resources

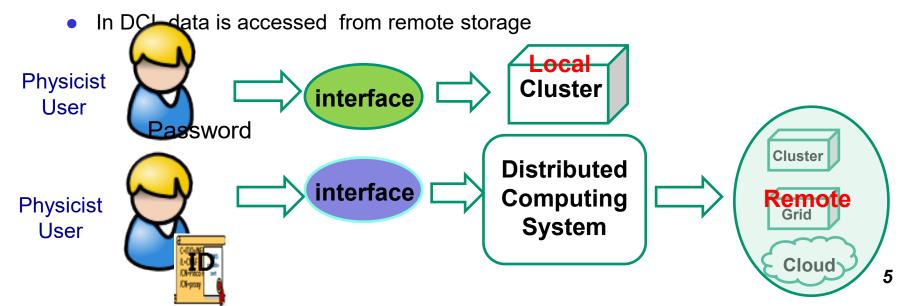

### How does DCI accept you?

#### Global authority and authentication system in DCI

- User "ID" (proxy certificate) which consists of "X509 cert info" + "VOMS info"
  - X509 certificate user identify info

User machine

- VOMS the experiment (VO) users belong to
- All the systems and services in DCI can identify "ID" and do translations between "ID" and local accounts

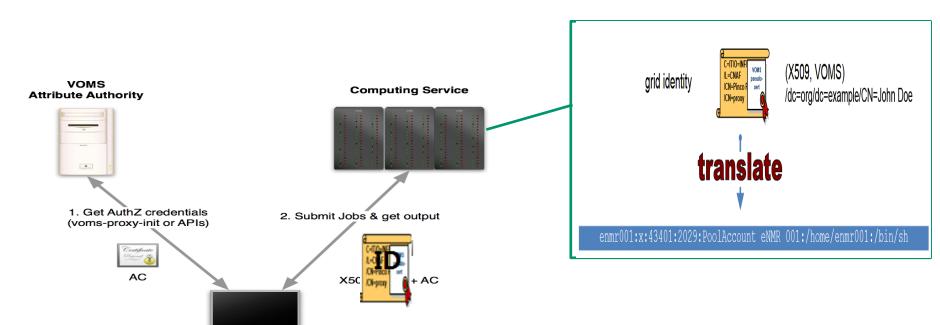

# How does DCI run your jobs?

#### JSUB and Production System (ProdSys)

 Provide interface for physicist user or prod groups to split and submit tasks to DCI

#### DIRAC

- Interware between jobs and resources
- Interface with local schedulers in each sites
- Receive jobs and schedule jobs to proper resources with pilot scheme

#### Resource in sites

 Jobs reach and run in work nodes just as local computing do

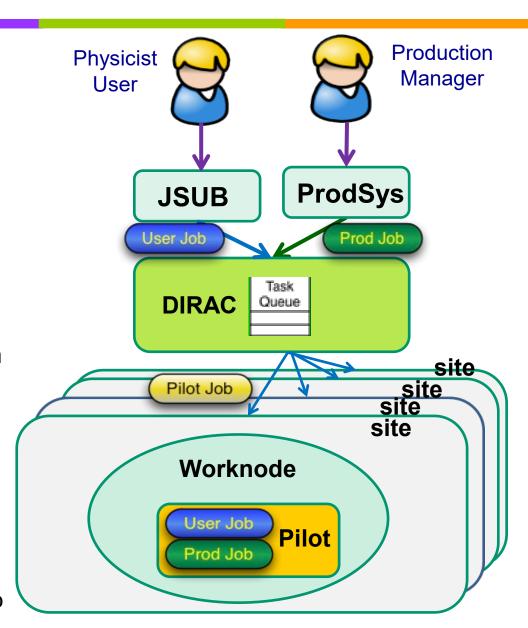

# How do you use data in DCI?

- In distributed computing environment, data is located in different data centers
  - Data can't be accessed locally
- Dirac File Catalogue (DFC)
  - Interface with different SEs
  - Provide a global view and an interface to access remote data in a way similar to local data
  - With LFN, data locations are transparent to users
- SE (Storage Element)
  - File system where data is stored, with grid protocols for data movements between SEs
  - Same files can have copies in > 1 SE
  - Normally users don't need to directly visit SE
- FTS (File Transfer System)
  - Help massive data replication between SEs

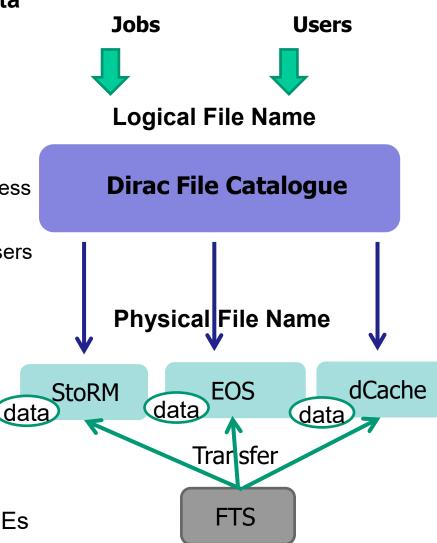

### Resources in JUNO distributed computing

- Current total CPU cores ~3000 cores, storage ~3PB
- Resources continue to grow

| Sites    | CPU (cores) | Storage (TB) |
|----------|-------------|--------------|
| CNAF     | 400         | 620          |
| IN2P3    | 210         | 44           |
| JINR     | 2000        | 600          |
| IHEP     | 560         | 2000         |
| Padovana | 100         |              |
| SDU      | 50          |              |
| Total    | 3270        | 3264         |

# Official and individual usage

- Two user cases with different tools and interface
- Official production uses ProdSys (Production System)
  - MC production need to share among groups or across different data centers
  - Larger scale, standard pattern, need more storage space
- Individual usage uses JSUB
  - Individual simulation, reconstruction or analysis
  - Small scale, more flexible, can be customized
- All output is available via DFC
- In some sites such as IHEP, output available in your local cluster might also be directly accessible without DCI credentials

### How to prepare DCI environment?

- Before using JSUB or Prod system and accessing DFC, DCI client environment is needed
- The DCI client is available in IHEP CVMFS (/cvmfs/dcomputing.ihep.ac.cn) (Recommended)
  - In login nodes with CVMFS clients installed, you can directly set up DCI environment
    - source /cvmfs/dcomputing.ihep.ac.cn/dirac/IHEPDIRAC/v0r2dev11/bashrc
- Another way is to install DCI client in your own machine
  - The install script is available to download from this link:
    - <u>http://dirac-code.ihep.ac.cn/juno/install/installJUNODIRAC.sh</u>

# How to apply official production?

- Official production is taken care by production group or DCI group
  - Need space negotiation and resource priority
- User can apply productions in IHEP Gitlab

orv@tsinghua.edu.cn @orv · 2 months ago

I reproduce Gulio's scripts here

- Create a Gitlab issue (http://code.ihep.ac.cn/vpj/scripts/-/issues)
- User can provide production requirements, physics parameters, total event size, data centers to share data, etc
- Any problems, contact production group or distributed computing group

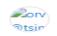

#!/bin/bash
source /cvmfs/juno.ihep.ac.cn/centos7\_amd64\_gcc830/Pre-Release/J20v2r0-Pre2/setup.sh

python \$TUTORIALR00T/share/tut\_detsim.py --no-gdml --evtmax 25 --seed 774 --output Atmo-detsim-1.root --userpython \$TUTORIALR00T/share/tut\_det2elec.py --input Atmo-detsim-1.root --output Atmo-elecsim-1.root --user-output of the standard python \$TUTORIALR00T/share/tut\_elec2calib.py --evtmax -1 --input Atmo-elecsim-1.root --output Atmo-calib-1.root

Owner )

The CNAF files are in /storage/gpfs\_data/juno/junofs/production/public/users/sgiulio/GENIEv3\_00\_06/gstroot/atmo\_numu\_nue\_LS\_0-30GeV\_flat\_10M.gst.root

### Procedure for individual users

- Get Grid Certificate and join JUNO VO
- Set up DCI environment and prepare proxy with cert
- Use JSUB to create and submit jobs to the DCI
- Check job status from JSUB or DIRAC web portal
- Output is available from DFC

This tutorial will focus on how use DCI for a single researcher

## **Arguments covered**

- Prerequisites
  - How to apply X509 cert and join JUNO VOMS membership
- Job submission
  - How to create and submit jobs with JSUB
- Data usage
  - How to deal with data in DCI environment

### **Contact**

- Any problems, please contact us:
  - Xiaomei Zhang (<u>zhangxm@ihep.ac.cn</u>)
  - Xuantong Zhang (<u>zhangxuantong@ihep.ac.cn</u>)
  - Joao Pedro Athayde Marcondes de Andre (<u>jpandre@iphc.cnrs.fr</u>)
  - Giuseppe Andronico (giuseppe.andronico@ct.infn.it)